## **Het dubben van bestanden door ze te verbinden met een DVD-Recorder of Videorecorder**

U kunt video's dubben in standaardkwaliteit door verbinding te maken met een DVD-recorder of videorecorder.

- 0 Raadpleeg ook de handleidingen van de TV, DVD-recorder, videorecorder enz.
- *1* Maak verbinding met een videorecorder/DVD-recorder.

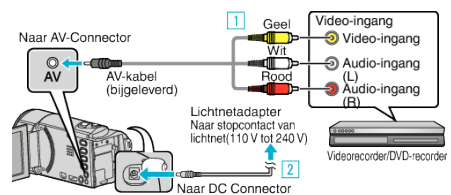

- **1** Maak een verbinding met de bijgeleverde AV-kabel.
- **B** Sluit de lichtnetadapter aan op dit apparaat.
- 0 Dit apparaat wordt automatisch ingeschakeld wanneer de lichtnetadapter wordt verbonden.
- 0 Zorg ervoor dat u de bijgeleverde lichtnetadapter van JVC gebruikt.
- **2** Tik op **E** om de afspeelstand te selecteren.

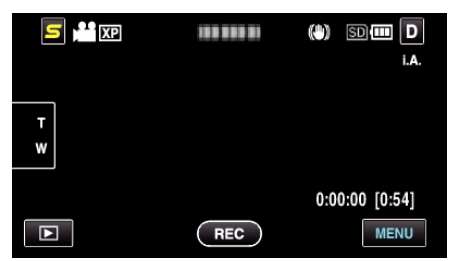

- Tik op  $\blacksquare$  om terug te keren naar de opnamemodus.
- 0 Telkens als u drukt wordt de stand tussen opname en weergave gewijzigd.
- *3* Maak de TV/videorecorder klaar voor het opnemen.
	- 0 Schakel naar een compatibele externe invoer.
	- 0 Plaats een DVD-R of videoband.
- *4* Maak dit apparaat klaar voor de weergave.
	- 0 Stel "VIDEO-OUTPUT" in het menu "NORMAAL" in op breedtehoogteverhouding ("4:3" of "16:9") van de aangesloten TV.
- *5* Start met opnemen.
	- 0 Start weergave op dit apparaat en druk op de opnameknop op de recorder.
	- 0 Stop het opnemen als het afspelen is voltooid.